# ahah **CISCO**

# Workload Optimization Manager 3.3.3 リリースノート

# 2022 年 5 月 20 日

このドキュメントでは、Workload Optimization Manager 3.3.3 -リリース日: 2022 年5月 20日 - で対応した問題について説 明します。3.0 バージョン ファミリ以降、ビルドは累積的です。以前のバージョンのリリースノートについては、Workload Optimization Manager のドキュメントを参照してください。 ご不明な点は、サポートまでお問い合わせください。

**Workload Optimization Manager** の **Kubernetes** ターゲットの構成

Workload Optimization Manager の Kubernetes ターゲットを設定するには、特定の構成リソースを使用して Kubeturbo ポッドを展 開します。これらのリソースには、TURBONOMIC SERVER VERSION にマップされたバージョンの Workload Optimization Manager が必要です。次の表を使用して、Workload Optimization Manager のバージョンをマップします:

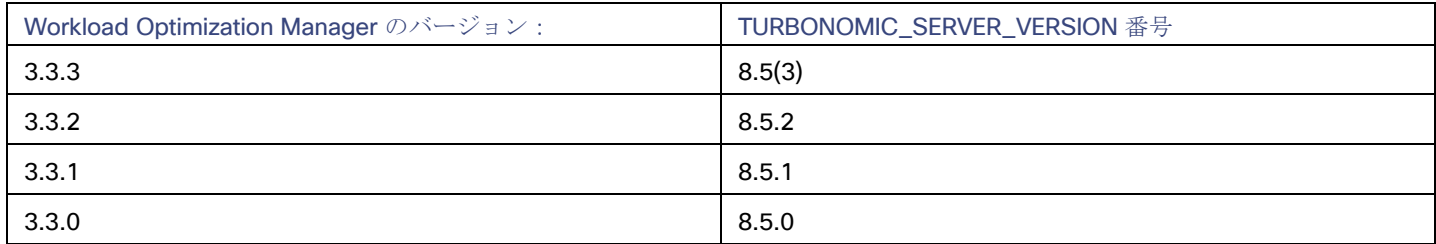

Kubeturbo ポッドの構成方法の詳細については、[https: //github.com/](https://github.com/turbonomic/kubeturbo) [turbonomic/kubeturbo](https://github.com/turbonomic/kubeturbo) にある Kubeturbo GitHub リポジト リを参照してください。

Kubeturbo ターゲットと他のターゲットの詳細については、『Workload Optimization Manager Target Configuration Guide』を参 照してください。

# バージョン 3.3.3 の新機能

# バージョン **3.3.3**

このリリースに新機能はありません。

# バージョン管理の説明

Workload Optimization Manager のバージョン管理では、バージョン番号の VRM 要素(バージョン、リリース、修正)を使用して、 次のように特定のリリースのステータスが表されます。

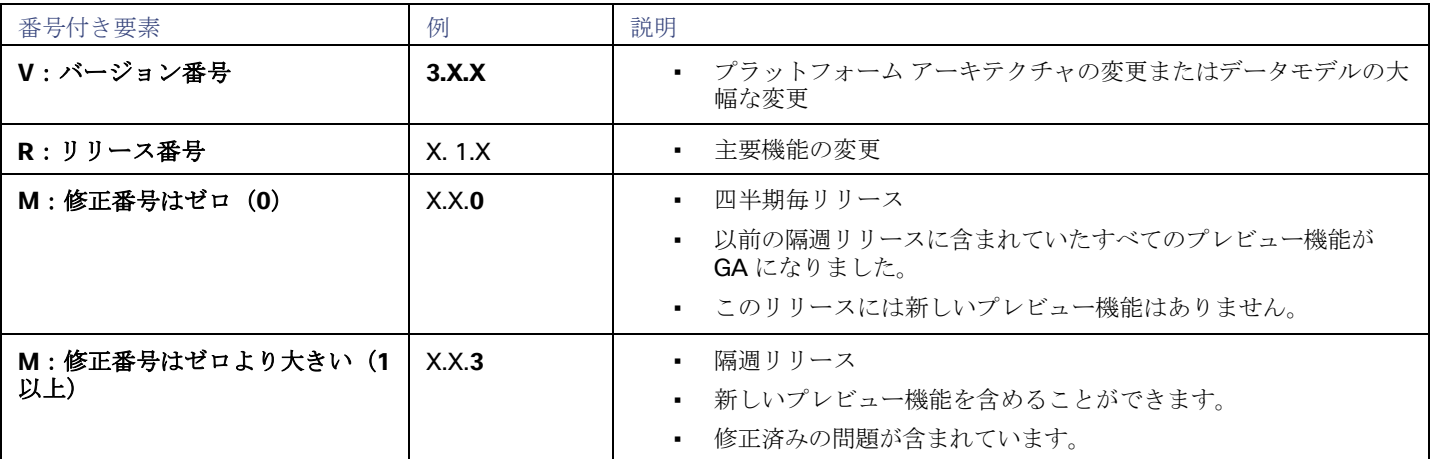

# 注:

API デベロッパーの場合、X.X.1 リリースには廃止された API 機能の最終的な実装が含まれる場合があります。それらの最終 的な実装により、後方互換性のない API の変更が可能になります。

# 注**:**

## **Classic-to-XL** 移行ツールである **Tbmigrate** の非推奨通知

Workload Optimization Manager の 3.3.0 リリース以降、Classic-to-XL Migration Tool はサポートされなくなります。この ツールは、クラシック インストール (2.x バージョン ファミリ)から XL インストール (3.x バージョン ファミリ)に移行す るために使用できるスクリプト インターフェイスを提供していたものです。

このツールを使用して、Classic から 3.2.x バージョン ファミリに移行することは引き続き可能です。バージョン 3.2.0 に移 行してから、最新バージョンに更新することをお勧めします。

Workload Optimization Manager 3.3.0 のリリース後に、移行する必要がある場合は、インストールしてバージョン 3.2.0 に移行 してから、そのインストールを新しいバージョンに更新するようにしてください。

詳しくは、*Workload Optimization Manager* インストール ガイドの「付録:Classic から XL へのワークロード最適化マネー ジャーの移行」を参照してください。

# 設定要件

このリリースの Workload Optimization Manager では、以下の構成要件を満たす必要があります。

# **Workload Optimization Manager** のアップデートと **Operator** のバージョン

Workload Optimization Manager は、Kubernetes クラスタにクラウドネイティブ アプリケーションとしてデプロイされます。この クラスタは、デプロイする VM 上に事前構成することも、Workload Optimization Manager を環境内の Kubernetes クラスタにデプ ロイすることもできます。いずれの場合も、Workload Optimization Manager は *Operator* を使用してアプリケーションの展開を管 理します。

Workload Optimization Manager のさまざまなバージョンについて、使用する必要がある Operator のバージョンを次のように変更し ます。

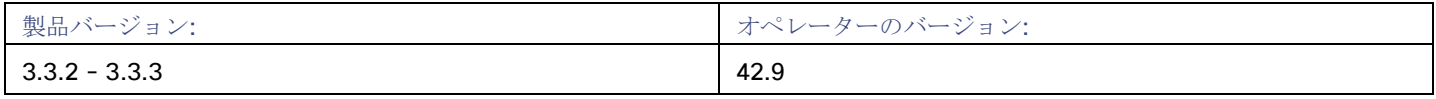

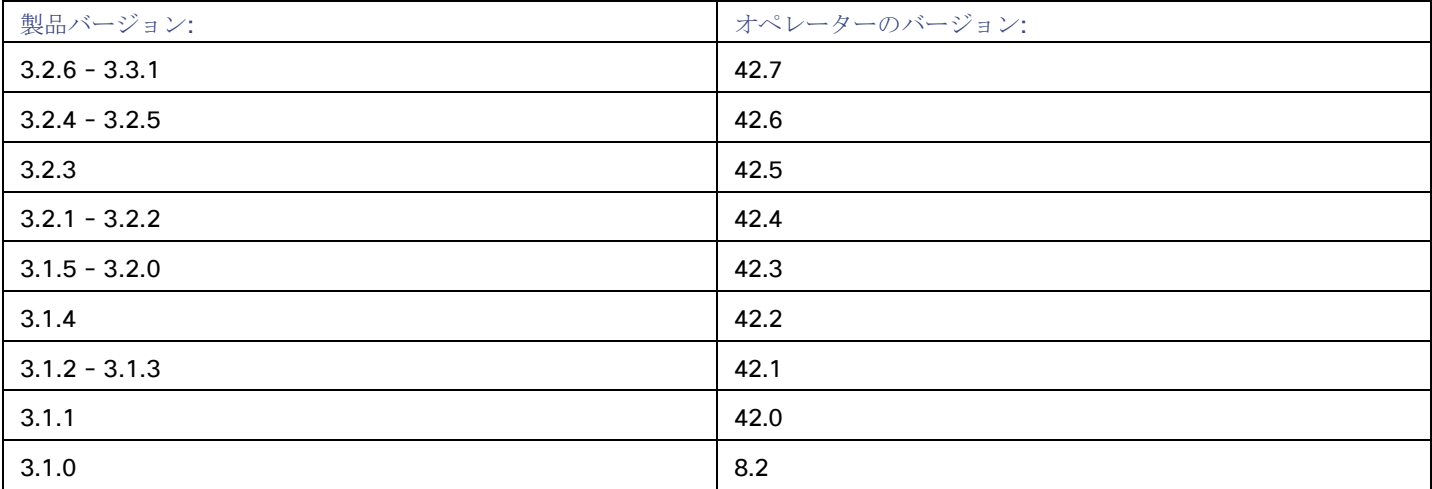

Workload Optimization Manager を更新する場合は、必ずマッチするバージョンの Operator を更新に含めてください。インストー ル ガイドの指示に従ってオンラインまたはオフラインで更新を実行すると、最新のオペレータが自動的に含まれます。

Workload Optimization Manager を Kubernetes クラスタにインストールした場合は、Operator のバージョンを手動で更新する必要 がある場合があります。

# **Workload Optimization Manager** の **OpenShift** のインストール

OpenShift 4.x 以降のバージョンで、*OpenShift Operator Hub* を介してインストールを管理している場合は、*OPC* コンソールから **[**イ ンストール済みオペレータ(**Installed Operators**)**]** に移動します。使用する Workload Optimization Manager の Operator のバージ ョンを選択し、**[**更新(**Update**)**]** をクリックします。これにより Operator が更新され、Workload Optimization Manager を一致す るバージョンに更新できるようになりました。

## **Workload Optimization Manager** のその他の **Kubernetes** インストール

サポートされている他の Kubernetes プラットフォームにインストールする場合は、次の2つの方法のいずれかで Operator のバージ ョンを更新できます。

- Workload Optimization Manager の実行中のデプロイメントを直接編集します。
	- 1. クラスタの EDIT モードに入ります。

kubectl edit deployment t8c-operator -n {自分のネームスペース}

2. オペレーターの画像を編集します。

画像の検索と編集: {必須値}

3. Operator ポッドの準備ができていることを確認します。

コマンド kubectl get pods -n {自分のネームスペース} を実行し、ポッドが起動しており、準備ができている ことを確認します。

- Workload Optimization Manager 展開 YAML ファイルを編集します。
	- 1. Operator デプロイメント ファイルを開いて編集します。 マニフェストを保存する場所で、operator.yaml ファイルを開きます。これは、t8c-operator ポッドを展開する ために使用するファイルである必要があります。
	- 2. オペレーターの画像を編集します。

画像の検索と編集: {必須値}

3. オペレーターに変更を適用します。

kubectl apply -f operator.yaml

4. Operator ポッドの準備ができていることを確認します。 コマンド kubectl get pods -n {自分のネームスペース} を実行し、ポッドが起動しており、準備ができている ことを確認します。

Operator のバージョンを更新し、ポッドが実行中で準備ができていることを確認したら、カスタム リソース宣言を編集して、 Workload Optimization Manager を Operator のバージョンと一致するバージョンに更新できます。

詳細については、サポート担当者に問い合わせてください。

# **OVA** および **VHD** インストールでサポートされる **MariaDB** バージョン

OVA および VHD インストールのデフォルトの履歴データベースとして、Workload Optimization Manager は現在、MariaDB バージ ョン 10.5.13 をサポートしています。このサポートには、Workload Optimization Manager による履歴データベースの使用に関する 包括的なテストと品質管理が含まれます。

#### 重要事項:

MariaDB をそれ以降のバージョン (10.5.14 または 10.5.15)に更新しないでください。Workload Optimization Manager は、 OVA または VHD インストールでの 10.5.13 以降のバージョンでの操作をサポートしていません。

OVA または VHD イメージとしてインストールされた Workload Optimization Manager を実行しており、そのインストールに含まれ ているデータベースを使用している場合は、バージョン 10.5.13 を使用する必要があります。バージョン 3.2.6 より 前に OVA また は VHD としてインストールした Workload Optimization Manager のバージョンでは、MariaDB を更新する必要が生じる可能性があ ります。

MariaDB インスタンスの更新については、「Verifying your MariaDB Version」を参照してください。次に記載されています。 *Workload Optimization Manager* インストール ガイド。

# 外部データベースの**SQL**モード

含まれている履歴データベースではなく外部データベースを使用するように Workload Optimization Manager を展開する場合は、デ ータベースの正しい SQL モードを指定する必要があります。次をサポートするようにデータベースを設定します。

{{ERROR\_FOR\_DIVISION\_BY\_ZERO,NO\_AUTO\_CREATE\_USER,NO\_ENGINE\_SUBSTITUTION}}

特に、SQL モードには ONLY\_FULL\_GROUP\_BY、 NO\_ZERO\_IN\_DATE、または NO\_ZERO\_DATEを含めてはなりません。

# トランスポート層のセキュリティ要件

Workload Optimization Manager のデフォルトでは、ターゲットとのセキュア通信を確立するために Transport Layer Security (TLS) バージョン 1.2 が必要です。ほとんどのターゲットでは、TLS 1.2 が有効になっていることが必要です。ただし、一部のターゲットで は TLS が有効になっていない場合や、以前のバージョンが有効になっている場合があります。この場合、Workload Optimization Manager がターゲット サービスに接続しようとすると、ハンドシェイク エラーが表示されます。[ターゲット設定(Target Configuration)] ビューに移動すると、そのようなターゲットの検証失敗ステータスが表示されます。

特に、NetApp ファイラはデフォルトで TLS が無効になっている場合が多く、サポートしている最新バージョンは TLS であることがわ かっています。

探します。NetApp ターゲットの検証に失敗した場合は、これが原因である可能性があります。

TLS のサポートが原因でターゲットの検証が失敗した場合は、次のような文字列により検証エラーが表示されることがあります。

適切なプロトコルがありません (No appropriate protocol)

このエラーを修正するには、ターゲット テクノロジーがサポートする TLS の最新バージョンを有効にしてください。これで 問題が解決しない場合は、テクニカル サポートにお問い合わせください。

証明書がアルゴリズムの制約に準拠していません (Certificates does not conform to algorithm constraints)

このエラーを修正するには、ターゲット テクノロジーのマニュアル (たとえば NetApp のマニュアル) を参照して、ターゲット サーバで 1024 以上の長さの証明書キーを生成する手順に従ってください。これで問題が解決しない場合は、シスコ テクニカル サポートにお問い合わせください。

անակա **CISCO** 

# 修正済みの問題

# • 修正済みの問題:

## **Ultra Disk** を使用する **Azure** 環境の場合、まれに、ディスカバリが特定のエンティティのデータのロードに失敗する ことがあります。

Azure 環境が特定の Ultra ディスクの使用率データとして null を返した場合、接続された VM の検出は NoSuchElementException エラーで失敗する可能性があります。

## • 修正済みの問題:

## ログイン画面からのリダイレクトは、正しい場所に移動しません。

企業のメンバーは、特定の Workload Optimization Manager ページに直接移動するための Workload Optimization Manager URL を送信できます。ただし、まだログインしていない場合は、最初にログイン ページにリダイレクトされ、それから特定の Workload Optimization Manager の場所にリダイレクトされます。ログインページからのリダイレクトでは、代わりに Workload Optimization Manager のホームページに誤って移動します。

## • 修正済みの問題:

#### **Kubernetes** の場合、まれな状況下で、分析によりノードのメモリ使用率が非常に高い割合で誤って表示されること があります。

Kubernetes 環境の場合、まれな状況で、分析により、ノードのメモリ使用率データに誤った測定単位が割り当てられること があります。これにより、容量の 1,000% など、使用率の値が異常に大きくなる可能性があります。

# 既知の問題

## • 既知の問題:

## **GCP** において、分析が **CUD** の優先順位付け属性を認識しません。

Google Cloud Platform (GCP) 環境で、分析は確約利用割引 (CUD) に設定した優先属性を認識しません。たとえば、 1 つのプロジェクトのすべての CUD 割り当てに優先順位を付けた場合でも、分析が、環境内の他のプロジェクトに CUD を適用するアクションを推奨することがあります。

## • 既知の問題:

## **RI** ディスカウント共有がオフになっている **AWS** 環境の場合、分析は **RI** の適用範囲と使用率を管理しません。

AWS では、特定のアカウントの RI ディスカウント共有を無効にすることができます。これらのアカウントは、他のアカ ウントと割引を共有しません。Workload Optimization Manager は、これらのアカウントの RI カバレッジまたは使用率を 認識しません。たとえば、RI カバレッジと RI 使用率のグラフにはゼロの値が表示されます。

この状況が発生した場合は、考えられる回避策についてサポート担当者にお問い合わせください。

# **GCP** の場合、ワークロードをスケーリングするアクション、または **RI** カバレッジを増やすアクションは、前後で **0%** を示しま す。

Google Cloud Platform(GCP)環境の場合、Workload Optimization Managerの分析は現在、確約利用割引(CUD)データ を使用しません。その結果、アクションの詳細には、前後のコストまたは RI カバレッジが 0% と表示されます。GCP のサ ポートを進めるにつれて、これに対処する予定です。

# • 既知の問題:

# ヘッドルーム プランの場合、オーバープロビジョニングされた商品には望ましい状態を指定できます。

Workload Optimization Manager は、夜間プランを実行して、クラスタのヘッドルームを計算します。これにはメモリ、 CPU、またはストレージの制限を超えることなくクラスタに追加できる VM の数が含まれます。たとえば、80% の消費の 望ましい状態が必要な場合、プランはクラスタ内のリソースの使用率が 80% を超える VM を追加しません。

予約の際、Workload Optimization Manager は、これらのヘッドルーム計算を使用して、ワークロードを予約リクエストに配置 できるかどうかを判断することに注意してください。

デフォルトでは、プランは、オーバープロビジョニングされたリソースの使用率を望ましい状態(上の例では80%)の範囲内に 維持しません。このプランは、オーバープロビジョニングされたリソースの使用率を 100% と計算します。ただし、クラスタに 予約を配置する際、分析は、オーバープロビジョニングされたリソースを望ましい状態に保つ方法として、新しいホストをプロ ビジョニングすることを推奨する場合があります。

これまでに、オーバープロビジョニングされたリソースに望ましい状態を強制するための設定が導入されました。これによ り、計算されたヘッドルームが低くなる可能性があります。しかし、予約が新しい VM を配置してパワーオンすると、現在 のインフラストラクチャに

確実に収まります。分析は、VM のオーバープロビジョニングされたリソースをサポートするために新しいホストをプロビジ ョニングする必要を認めません。

この機能を有効にするには、cr.yaml ファイルのトポロジ プロセッサ設定を編集します。

- 1. Workload Optimization Manager インスタンスの SSH ターミナルセッションを開きます。 Workload Optimization Manager をインストールしたときにセットアップしたシステム管理者でログインします。
- 2. 編集のために cr.yaml ファイルを開きます。次に例を示します。 vi /opt/turbonomic/kubernetes/operator/deploy/crds/charts\_v1alpha1\_xl\_cr.yaml
- 3. [仕様/プロパティ (spec/properties)]セクションで、トポロジ プロセッサコンポーネントのエントリを見つけます。
- 4. considerDesiredStateForProvisioningInClusterHeadroomPlan: true

considerUtilizationConstraintInClusterHeadroomPlan: trueという

プロパティをコンポーネント使用に追加します

5. 変更を保存してプラットフォームに適用します。 変更を保存したら、次の kubectl コマンドを使用して変更を適用します。 kubectl apply -f /opt/turbonomic/kubernetes/operator/deploy/crds/ charts v1alpha1 xl cr.yaml

サポートについては、サポート担当者にお問い合わせください。

# • 既知の問題:

# **Kubernetes** の場合、一部の環境では、分析はスケール ノード アクションを実行できません。

Kubernetes OCP 4.x および AKS 環境の場合、Workload Optimization Manager は、スケール ノード アクションを生成して 実行できます。ただし、環境にスケール ノード アクション (EKS、AKS、および OCP) の実行をサポートしていない他の K8s ディストリビューションが含まれている場合、Workload Optimization Manager は環境内の*すべての*スケール ノード ア クションの実行を無効にすることがあります。

ahah **CISCO** 

#### **cgroup v2** が有効になっている **Linux** を実行しているノードがある **Kubernetes** 環境の場合には、**Kubernetes** バー ジョン **1.23.2** 以降を使用する必要があります。

cgroup v2 が有効になっている Linux を実行しているノードがある Kubernetes 環境の場合、以前のバージョンの Kubernetes の問題により、Workload Optimization Manager は、影響を受けるノードの CPU 使用率データを収集できません。 cgroup v2 ノードから CPU 使用率を収集するには、Kubernetes バージョン 1.23.2 以降を実行する必要があります。

#### • 既知の問題:

## 非常に大規模な環境でのまれな状況として、クエリによってデータベースがロックされ、検出されたデータにギャップが生 じることがあります。

非常に大規模な環境では、クエリがデータベースをロックしてしまい、検出されたデータにギャップが生じる可能性があり ます。これが発生すると、次のようなエラーが表示されます。

- [RollupProcessor]:テーブル vm\_stats\_latest のロールアップ アクティビティ中にエラーが発生しました。
- [ComponentBasedTargetDumpingSettings] :(ターゲットのディスカバリ ダンプが保持されない)

ご使用の環境でこれが発生した場合は、回避策についてサポート担当者にお問い合わせください。

#### • 既知の問題:

#### **Workload Optimization Manager** と **Google Cloud Platform**(**GCP**) に表示される請求額は、時差により一致しま せん。

Workload Optimization Manager は UTC を使用し、GCP は現地時間を使用するため、Workload Optimization Manager の グラフと GCP 請求レポートに表示される請求コストは一致しません。ただし、両方の場所に示されているコストは正確で信 頼できます。

#### • 既知の問題:

#### **IBM FlashSystem** の場合、**FlashSystem** の既知の問題により、一部のモデルで断続的にターゲット エラーが表示さ れることがあります。

IBM FlashSystem プラットフォームの一部のモデルでは、Workload Optimization Manager が断続的に無効な資格情報タ ーゲット エラーを表示することがある。これは、メモリが 64GB 未満のプラットフォームでの FlashSystem REST サービス の既知の問題が原因です。

この問題が発生した場合は、次のコマンドにより、FlashSystem REST サービスを再起動します。

satask restartservice -service cfrest

詳細については、IBM FlashSystem のサポート担当者にお問い合わせください。

#### • 既知の問題:

#### 非常に大きいディスクのワークロードがある場合、**Storage vMotion** がタイムアウトすることがあります。

非常に大きいディスクを持つ VM の Storage vMotion アクションは、タイムアウトすることがあります。これが発生した場 合は、サポート担当者に連絡して、タイムアウトのしきい値を変更してください。

#### インストールを更新すると、まれにトポロジ プロセッサ コンポーネントの再起動に失敗することがあります。

Workload Optimization Manager を更新すると、まれにトポロジプロセッサ ポッドの再起動に失敗することがあります。ロ グには、次のステートメントのエラーが投稿されます。

AccessDeniedException: /home/turbonomic/data/kv

この問題が発生した場合は、回避策についてサポート担当者にお問い合わせください。

## • 既知の問題:

# **Azure** の場合、**Australia Central** リージョンのターゲットには、**VM** ライセンスコストに対して一貫性のない価格が表示され ることがあります。

Australia Central リージョンで稼働している Azure 環境の場合、Workload Optimization Manager に報告されるライセンスコス トの価格が正しくない可能性があり、ユーザーインターフェイスに Linux または Windows オペレーティングシステムのライセ ンスの誤ったライセンスコストが表示される可能性があります。

# • 既知の問題:

## **Azure** と **AWS** の場合、一部のワークロードの総コストは分析で考慮されません。

Azure 環境の分析では、OS の基本コストは考慮されますが、OS にバンドルされているサポートやその他のアドオン機能の 追加コストは考慮されません。影響を受ける OS タイプは、Ubuntu PRO、SUSE 24/7、および HA を備えた RHEL です。 AWS 環境の分析では、AWS Marketplace のコストは考慮されません。

# • 既知の問題:

## プラットフォームを更新後、**Embedded Reports** が表示されないことがあります。

状況によっては、Workload Optimization Manager を新しいバージョンに更新した後、「組み込みレポート (Embedded Reports)] ページが表示されないことがあります。更新は正常に完了したように見え、Embedded Reports コンポーネント は実行中で、準備ができているように見えますが、[Embedded Reports] ボタンをクリックすると、次のエラーが表示され ます。

認証プロキシ ヘッダーで指定されたユーザーとしてログインできませんでした。

これは、ホスト VM がすべてのプラットフォーム コンポーネントを完全に起動するのに時間がかかる場合に発生する可能性 があります。この問題が発生した場合は、すべてのコンポーネントが実行されていることを確認してから、次のコマンドを実 行して grafana ポッドを再起動します。

kubectl delete pod -l app=grafana

サポートについては、サポート担当者にお問い合わせください。

## • 既知の問題:

## ストレージを共有する **VM** が存在する **Citrix XenCenter** 環境の場合、分析が、シンプロビジョニング ストレー ジの容量を過大に報告することがあります。

Citrix Hypervisor ターゲットの場合、分析により、ストレージのシンプロビジョニング容量を計算できます。ただし、複数の VM がそのストレージを共有する場合、計算されたストレージ容量は、追加の VM ごとに倍になる可能性があります。

ahah **CISCO** 

## ファブリック環境では、ビューの範囲をデータセンターにすると、関連するすべてのホストエンティティがサプライ チェーンに含まれない場合があります。

ファブリック ターゲットを含む環境では、状況によっては、データセンターを対象とするビューに、関連するすべてのホスト エンティティが含まれない場合があります。これは、ホスト名にハイフン文字(「-」)を含むホストで発生する可能性があり ます。たとえば、Cisco UCS ターゲットの場合、範囲をデータセンターエンティティにすると、サプライチェーンには、名前 にハイフン文字が使用されている UCS ホストは表示されません。

• 既知の問題:

#### **Azure** の場合、状況によっては、成功したスケーリングアクションが失敗としてログに表示されます。

可用性セットを含むAzure環境では、一部の状況では、成功したスケーリング アクションが失敗として Workload Optimization Manager ログに表示されます。

#### • 既知の問題:

#### 実行済みアクションチャートでは、環境から削除されたエンティティに対するアクションの一部のデータが失われま す。

実行済みアクション チャートを表示したり、チャートからデータをエクスポートしたりすると、環境から削除されたエンテ ィティに対するアクションの一部のデータが失われます。たとえば、ストレージ ボリュームでアクションが実行され、その ボリュームが後で環境から削除されたとします。その場合、そのアクションのエクスポートされたデータには、削除されたボ リュームを説明する値は含まれません。

• 既知の問題:

#### **Azure** の場合、プロキシ経由でターゲットに接続すると、ターゲットは接続されていないストレージ ボリュームを検出しま せん。

Azure 環境の場合、プロキシ経由で Azure ターゲットに接続すると、Workload Optimization Manager は接続されていない ボリュームを検出しません。

#### • 既知の問題:

#### オンボーディングウィザードを閉じることができない場合があります。

最初に Workload Optimization Manager をインストールすると、ユーザ インターフェイスにオンボーディング ウィザードが 表示され、ライセンスの設定と最初のターゲットの設定を行うことができます。状況によっては、ウィザードのワークフロー を終了するボタンを押してもウィザードが閉じないことがあり、Workload Optimization Manager セッションを続行できなく なることがあります。

[セットアップの終了(End Setup)] をクリックしてもオンボーディングウィザードが閉じない場合は、ブラウザを更新する と、ウィザードが閉じ、最後にアクセスしたユーザーインターフェイスのページが表示されます。

#### • 既知の問題:

#### **Kubernetes** 環境の場合、インストールでフィードバックと診断を有効にすると、収集されたデータに **Kubernetes**  クラスタ名が含まれることがあります。

製品の改善に役立てるために、製品の使用中に、Workload Optimization Manager が匿名化された非機密データを収集するよ うにできます。ただし、Workload Optimization Manager での Kubernetes ディスカバリの動作方法により、収集されたデー タには、ターゲットとして設定した Kubernetes クラスタの名前が含まれます。これらのクラスタ名はいかなる方法でも使用 しません。

Workload Optimization Manager がこれらのクラスタ名を収集しないようにする場合は、**[**設定(**Settings**)**] / [**メンテナン スオプション(**Maintenance Options**)**] / [**フィードバックと診断(**Feedback and Diagnostics**)**]** に移動し、匿名化され た使用状況データを共有するオプションをオフにします。

## ポリシーへの変更は、影響を受ける範囲のユーザー インターフェイス ビューにすぐには表示されません。

[Workload Optimization Manager (Workload Optimization Manager) ] ビューの範囲をグループに設定すると、特定のグル ープに影響する自動化ポリシーを表示できます。 ([設定: ポリシー] で) そのグループのポリシーを編集し、そのグループに ビューを再度スコープした場合、ポリシーの変更はそのグループの表示に表示されません。

表示は、次の増分ディスカバリから 10 分以内に更新されます。状態が続く場合は、セッションからログアウトし、再度ログイ ンして表示を更新します。

• 既知の問題:

# クラウドへの移行プランの場合、まれにプランのアクションリストに重複エントリが表示されることがあります。

クラウドへの移行プランの場合、まれにプランのアクション リストに重複エントリが表示されることがあります。

# • 既知の問題:

#### **Azure** 環境の検出では、**Brazil Southeast** リージョンはサポートされていません。

Azure 環境の場合、Workload Optimization Manager は Brazil Southeast リージョンを検出しません。Azure は、データの 常駐を必要とするBrazil South のワークロードにビジネス継続性とディザスタリカバリを提供するためにのみ、このリージョ ンを提供します。

ユーザ インターフェイスでは、リストまたはチャートに Brazil Southeast リージョンが表示されません。また、そのリージ ョンにワークロードがある場合、Workload Optimization Manager はそれらのワークロードを検出しません。

#### • 既知の問題:

### **AppDynamics** 環境では、ターゲット認証でクレデンシャルに **oAuth** が使用されている場合、プラットフォーム はデータベースを検出できません。

AppDynamics 環境では、ターゲット認証で oAuth をクレデンシャルのために使用している場合、Workload Optimization Manager はデータベース サーバーを検出できません。

• 既知の問題:

## アプリケーション コンポーネント自動化ポリシーの場合、ユーザーインターフェイスを使用して競合する設定を設定できます。

[アクション生成(Action Generation)] 設定に、ポリシーに選択できる誤った値が表示されることがあります。その結果、ポリ シーを保存できません。

• 既知の問題:

## 現在、ユーザーインターフェイスには、一部の **Azure** リソースグループの請求コストは表示されません。

Azure 環境の場合、リソース グループを検査しても、現在、Workload Optimization Manager はそれらのリソース グループ の請求コストを表示しません。

• 既知の問題:

# クラウド環境の分析では、まれに、同じ価格のインスタンスタイプよりも古くて機能の低いインスタンスタイプに **VM** のサイズを変更することが推奨される場合があります。

ほとんどの状況では、クラウド プロバイダーが古いタイプを置き換える新しいインスタンスタイプを提供する場合、プロバ イダーはそれを低コストで提供します。少なくとも 1 つのインスタンスで、新しいインスタンス タイプと古いインスタンス タイプのコストが同じであるケースを

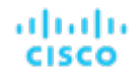

確認しました。これが発生し、キャパシティとコストが等しい場合、Workload Optimization Manager は新しいインスタンス タイプを選択することを保証できません。

この問題を回避するには、古いインスタンス タイプを除外するアクション自動化ポリシーを作成します。

#### • 既知の問題:

#### すべてのアクションチャートには、データベースまたはデータベースサーバーの保留中のアクションは含まれません。

[すべてのアクション(All Actions)] チャートには、データベースまたはデータベース サーバの保留中のアクションは含まれ ません。

#### • 既知の問題:

#### すべてのアクションチャートからダウンロードできるデータにはメモリ制限があります。

[すべてのアクション(All Actions)] チャートからダウンロードできるデータにはメモリ制限があります。たとえば、環境内 で時間をかけて多くのアクションを実行したとします。その結果、実行されたすべてのアクションのリストがデータ制限を超 える可能性があります。その場合、「すべてのアクション(All Actions)】チャートからの CSV ファイルのダウンロードは失敗 します。

#### • 既知の問題:

#### まれに、**etcd.service** が失敗することがあります。

まれに、Workload Optimization Manager プラットフォームが応答を停止します。これは、 etcd.service が失敗した場合に発生します。失敗した場合、次のエラーが表示されます。

デーモンからのエラー応答: etcd1 という名前のエンドポイントがネットワーク ホストにすでに存在します

この状況から回復するには、Workload Optimization Manager プラットフォームの Docker サービスを再起動します (sudo systemctl restart docker.service コマンドを実行)。

#### • 既知の問題:

#### **PLACE** を使用して予約または展開を設定する場合は、特定のテンプレートを使用する必要があります。

**[PLACE]** ページを使用して予約または展開を設定する場合は、展開するワークロードを表すテンプレートを選択します。選 択するテンプレートには、VM パッケージへのパスを指定するイメージ仕様と、オプションの配置制約を含める必要がありま す。

通常、ハイパーバイザ ターゲットを介して検出されたテンプレートを使用します。Workload Optimization Manager は、特定 の VM のリソース容量を検出するとともに、特定の検出されたテンプレートのイメージ仕様も検出する必要があります。この バージョンの Workload Optimization Manager はイメージの説明を検出しません。また、検出されたテンプレートとそのイメ ージ仕様は読み取り専用です。このため、検出されたテンプレートを使用して配置または予約を設定することはできません。

#### • 既知の問題:

#### **[**予約済み容量(**Reserved Capacity**)**]** をサポートしていないリソースの場合、チャートには予約済み容量がゼロのリソース が表示されます。

異なるリソースの使用率を示すリング チャートには、リソースの「予約済み容量 (Reserved Capacity) ] がゼロの場合に黄色 のセグメントが表示されます。一部のリソースでは予約済み容量の概念はありませんが、リング チャートには黄色のセグメン トが表示されます。

## プランの最適化された改善には、プロビジョニングするホストは含まれません。

アクションが新しいホストのプロビジョニングを示している場合、最適化された改善チャートには、「計画後」セクションに プロビジョニングするホストが含まれません。

#### • 既知の問題:

#### **vCenter** 環境では、高いストレージレイテンシ値や、過剰なストレージプロビジョニングが確認されることがあります。

vCenter 環境では、ストレージ レイテンシの値が異常に高い場合や、新しいストレージをプロビジョニングするための推奨 事項が多すぎる場合があります。vCenter Server バージョン 6.5.u1x 以前が API を介して返すストレージ レイテンシ値には 既知の問題があります。これらのバージョンは、異常に高いストレージ レイテンシ値を返す可能性があります。

Workload Optimization Manager は、VM を既存のストレージに移動するかどうか、または新しいストレージをプロビジョニ ングするかどうかを計算するときに、ストレージのレイテンシを考慮します。この既知の問題のため、Workload Optimization Managerは、移動が適切な場合、ストレージのプロビジョニングを誤って推奨する可能性があります。

この問題が発生した場合は、vCenter Server バージョン 6.5.u1x 以前で管理されている VM のストレージ移動を無効にするポリ シーを作成する必要があります。このポリシーを作成するには:

- 影響を受けるすべての VM を含む VM グループを作成します。Workload Optimization Manager は、自動的に VMs\_vCenter というグループ名を作成することがありますが、ユーザーがその名前を使用できる可能性があるこ とに注意してください。
- 新しい自動化ポリシーを作成します。このポリシーは、ストレージ移動アクションを無効にします。
- 作成したグループをポリシー スコープとして設定します。
- **[**アクションの自動化(**Action Automation**)**]** で、[ストレージの移動(Storage Move)] アクションを追加して [無効(Disabled)] に設定します。
- 既知の問題:

#### 最適な改善チャートに、一時停止するホストの誤ったデータが表示されることがあります。

アクションでホストを一時停止することが推奨されている場合、最適な改善チャートには、一時停止するホストが使用されて いないことが示されているはずです。状況によっては、チャートにこれらのホストの使用率が表示される場合があります。そ の結果、現在のスコープ内の他のホストでの使用率が誤って低い値となります。

#### • 既知の問題:

vSAN 環境の場合、状況によっては、データセンターを対象とするプランが失敗することがあります。

vSAN 環境の場合、環境にホストを追加または置換するプランを実行すると、状況によってはプランのホスト数が正しく表示 されず、プランが失敗することがあります。

これは、次の条件を満たすプランで発生する可能性があります。

- プラン タイプは、[ハードウェア更新(Hardware Refresh)]、[ワークロードの追加(Add Workspace)]、または [カ スタム(Custom)] です。
- プランの範囲はデータセンターに設定され、vSAN ホストが含まれます。
- 計画では、HCI テンプレートを使用してホストを置き換えます。

実行後、プランにはプラン範囲内のホストの数ではなく、vSAN環境内のホストの完全な数が表示されます。 この状況を回避するには、計画の範囲をデータセンターに限定しないでください。

#### • 既知の問題:

## すべてのオンプレミスホストのヘッドルームチャートは、上位クラスタチャートと必ずしも一致しません。

すべてのオンプレミス ホストのヘッドルーム チャートは、【上位クラスタ (Top Clusters) 】 チャートと必ずしも一致しません。

Workload Optimization Manager では、すべてのオンプレミスホストのヘッドルームデータが夜間プランで生成されます。計 画を実行すると、このデータは正しいものになります。このデータは 1 日のうちに失効する可能性があります。

クラスタの使用状況を正確に追跡するには、[上位クラスタ (Top Clusters)] チャートを使用する必要があります。

# • 既知の問題:

**vCenter Server** 環境の場合、**Workload Optimization Manager** は、**ClusterDependencyRule** に基づいた **VM** 再起 動の依存関係に関する **DRS** ルールを認識しません。

vCenter Server 環境の場合、Workload Optimization Manager は、ClusterDependencyRule に基づく VM 再起動の依存 関係の DRS ルールを認識しません。

依存関係を ClusterVmHostRule またはクラスタ アフィニティまたはアンチアフィニティ ルールで表現することで、同様の効 果を達成できる場合があります。